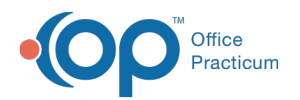

# Choose a Pharmacy

d on 08/12/2021 8:41

Version 20.13

This window map article points out some of the important aspects of the window you're working with in OP but is not intended to be instructional. To learn about topics related to using this window, see the **Related Articles** section at the bottom of this page.

## About Choose a Pharmacy

**Path: Clinical tab > Pharmacies**

**Path: Clinical, Practice Management, or Billing tab > Patient Chart button > Medications > New button > (Create Prescription) > Send button > (Select Pharmacy) > Send button**

The Choose a Pharmacy window allows you to locate pharmacies in the database based on selected search criteria. Here, you can build a favorite list that the staff can use to update the patient's selected pharmacy. This window is also displayed during the ePrescribing workflow to route the patient's prescription to the correct pharmacy.

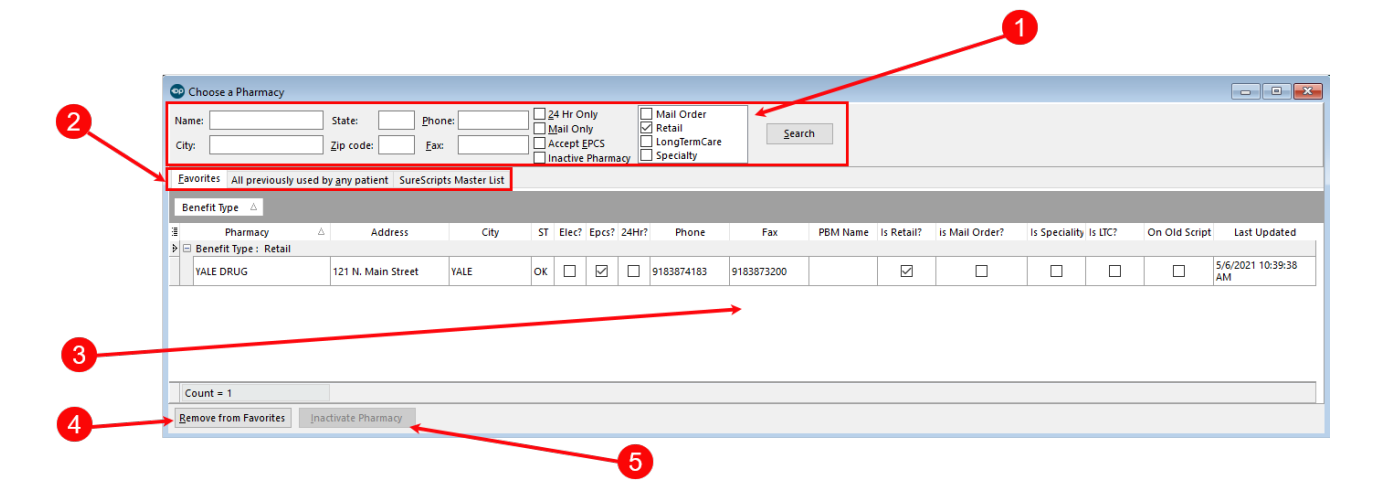

### Choose a Pharmacy Map

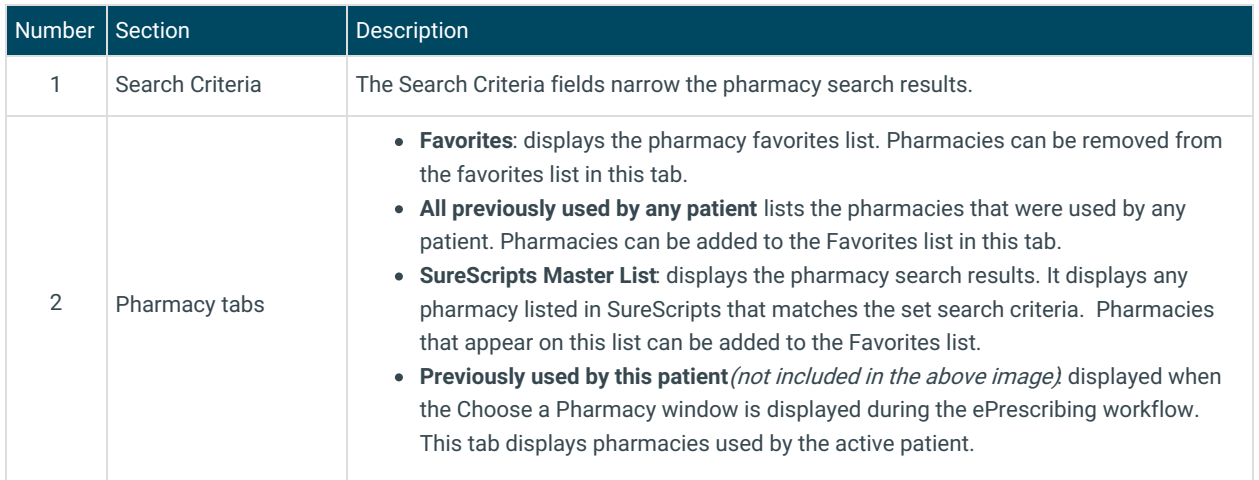

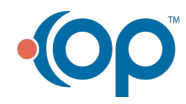

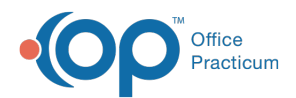

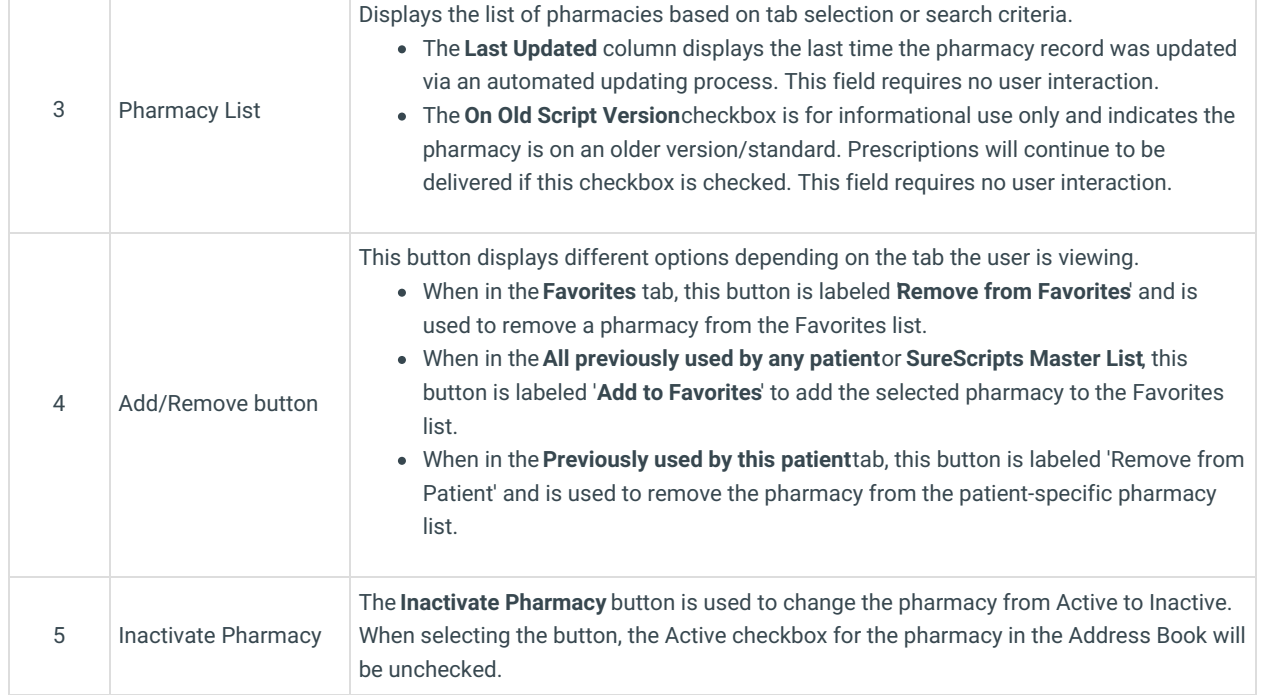

Version 20.12

# About Choose a Pharmacy

#### I **Path: Clinical tab > Pharmacies**

The Choose a Pharmacy window allows you to locate pharmacies in the database based on selected search criteria. Here you can build a favorite list that the staff can use to update the patient's selected pharmacy. Pharmacies can be added and removed from a pharmacy favorites list in this window.

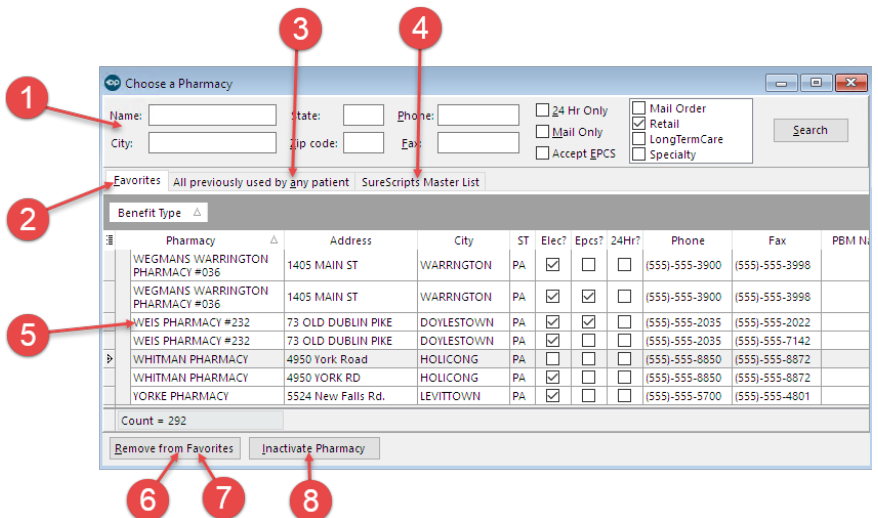

### Choose a Pharmacy Map

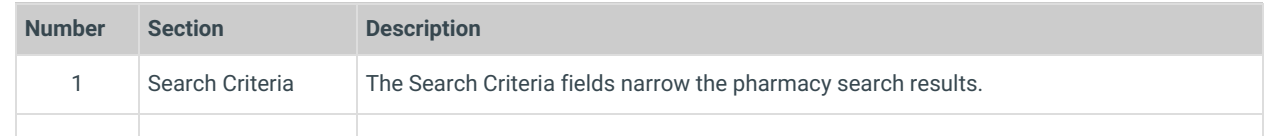

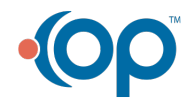

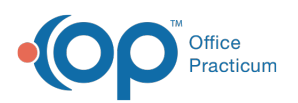

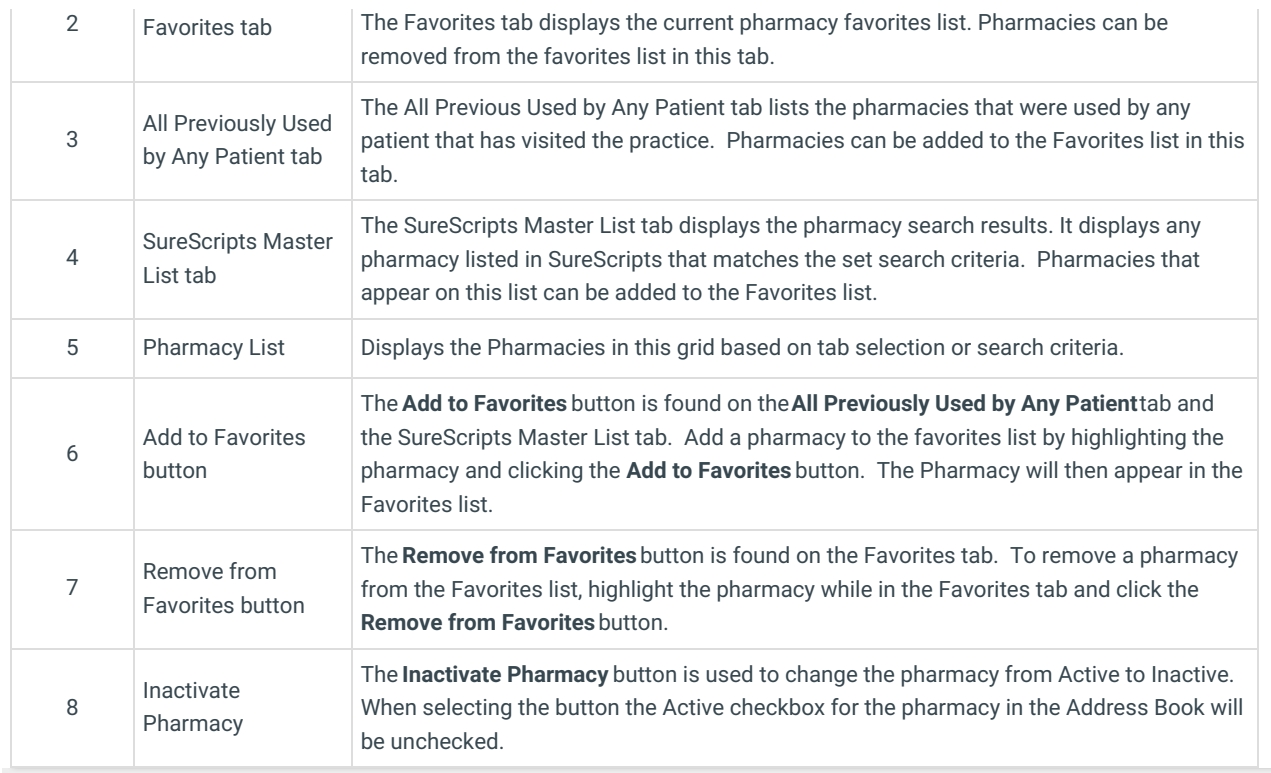

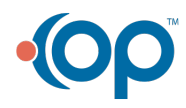